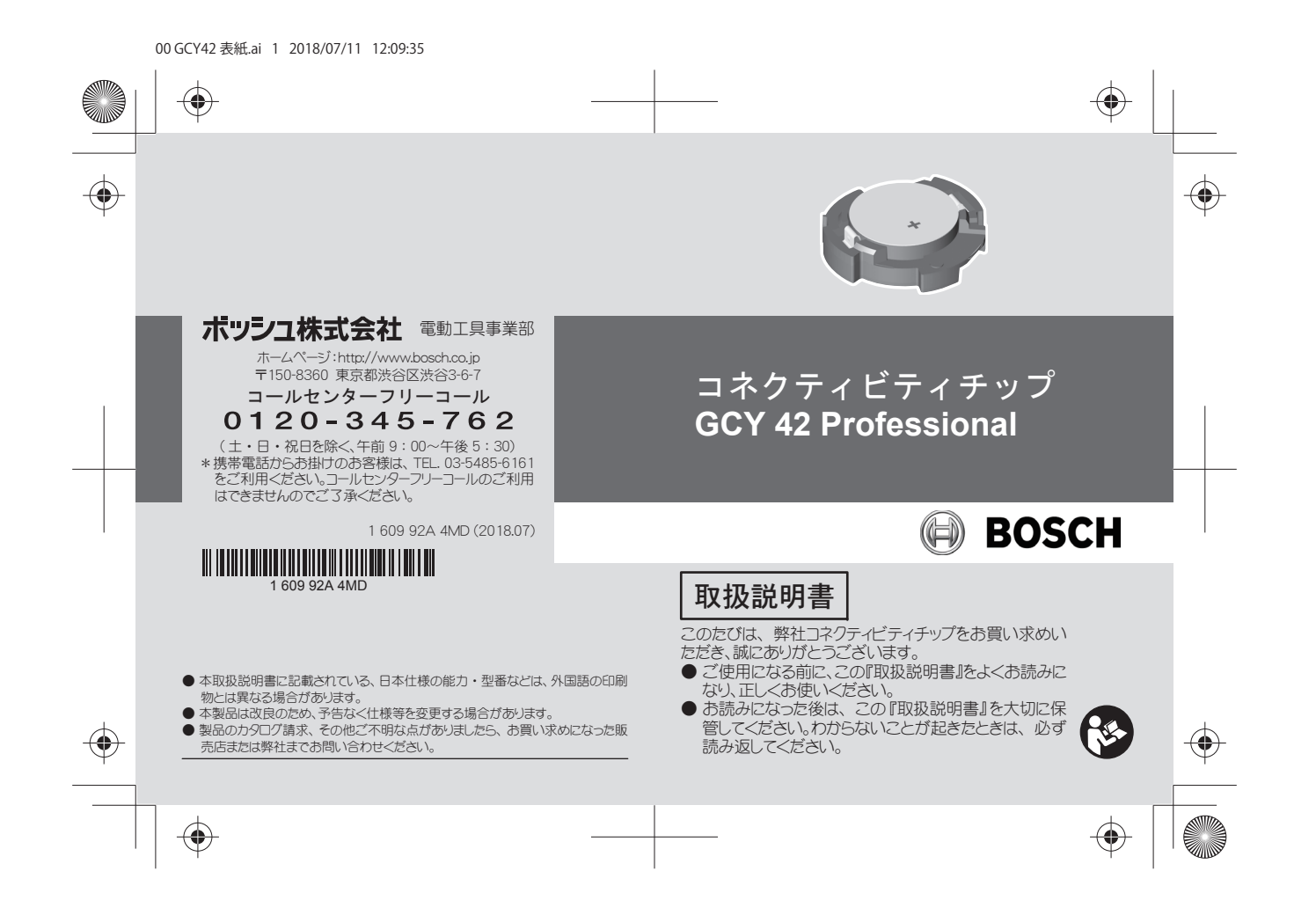

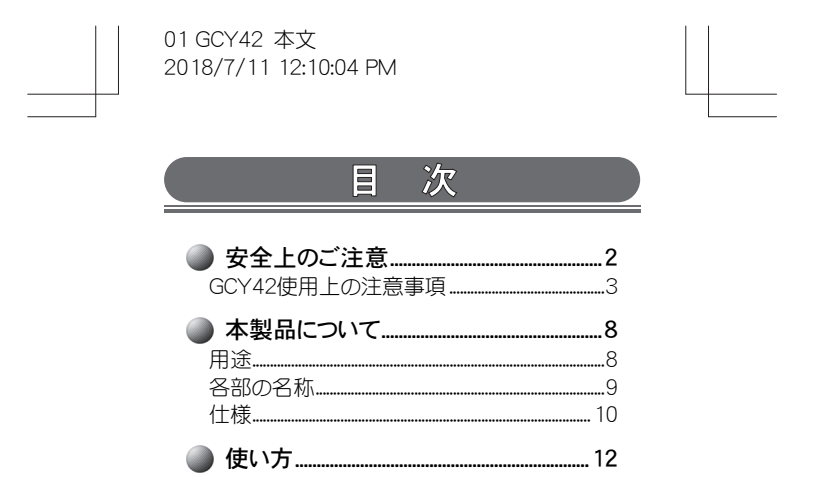

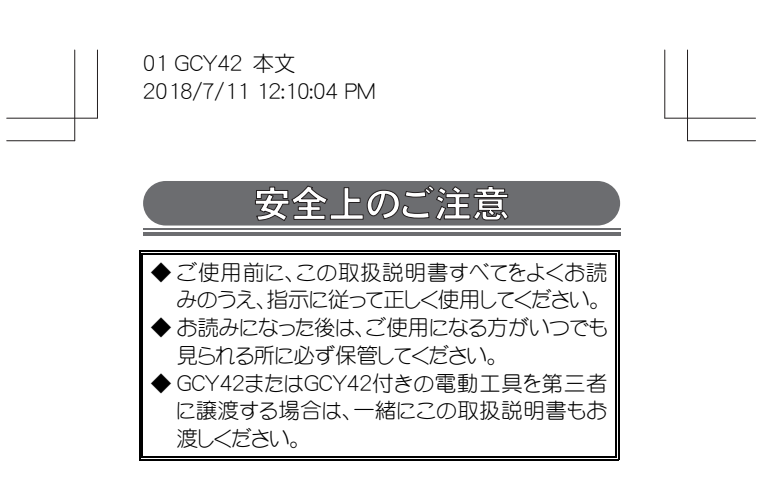

- 2 -

#### GCY42使用上の注意事項

- 1. この取扱説明書に記載されている電池以外 を使用しないでください。
- ◆ 記載されていないコイン形電池やボタン形電池、 その他の電源を使用すると、GCY42に支障をき たす恐れがあります。
- 2. コイン形電池を正しくセットしてください。
- ◆ 正しくセットしないと、爆発の危険があります。
- 3. コイン形電池を誤って飲み込まないように注 意してください。
- ◆コイン形電池を誤飲すると、2時間以内に胃酸で 腐食が進み、死に至る危険があります。
- 4. コイン形電池は、子供の手の届くところに保 管しないでください。
	- コイン形電池を誤飲したか、もしくは体内に入 ったと考えられる場合には、すぐに医師の診 断を受けてください。
- ◆コイン形電池を誤飲すると、2時間以内に胃酸で 腐食が進み、死に至る危険があります。

- 3 -

### 5. コイン形電池を火中に投入したり、加熱したり しないでください。

- ◆コイン形電池が液漏れ、破裂、発火したりして、け がや事故の原因になります。
- 6. 損傷したコイン形電池が水に触れないように してください。
- ◆ コイン形電池からリチウムが漏れ出た場合、水と 反応して水素を発生させ、火災、爆発、人身事故 の原因になります。
- 7. コイン形電池を傷つけたり、分解したりしない でください。
- ◆ コイン形電池が液漏れ、破裂、発火したりして、け がや事故の原因になります。

- 4 -

- 8. GCY42取り付け部のカバーが閉じなくなった 場合は、GCY42の使用を中止し、コイン形電 池を取り出して、お買い求めの販売店、また はボッシュ電動工具サービスセンターに修理 を依頼してください。
- ◆ そのまま使用していると、事故の原因になりま す。
- 9. コイン形電池は充電しないでください。また、 コイン形電池を短絡させないでください。
- ◆ 充電したり、短絡させると、液漏れ、爆発、発火す る恐れがあります。
- ◆ 電池から漏れた液は、炎症ややけどをもたらす恐 れがあります。

- 5 -

# 2018/7/11 12:10:04 PM 10. 消耗したコイン形電池は取り外し、適切に廃 棄・処理してください。 残量がなくなったコイン形電池をそのままに

01 GCY42 本文

しておくと、コイン形電池から液漏れする場合 があります。

- ◆ 液漏れは、爆発や発火の恐れがあります。
- ◆ 液漏れは、故障の原因になります。
- ◆ コイン形電池から漏れた液は、炎症ややけどをも たらす恐れがあります。
- 11. GCY42には、無線インターフェースが装備さ れています。 航空機内・病院内など、無線通信に制限が ある場所では、それぞれの指示に従ってくだ さい。
- 12. GCY42が装着できる電動工具以外では GCY42を使用しないでください。 使用する電動工具の取扱説明書も併せてお 読みください。

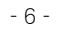

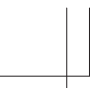

## 13. GCY42を装着している電動工具は、熱や火 災から保護してください。

◆直射日光や高温(70℃以上)に長時間さらされ ると、コイン形電池が液漏れしたり、破裂したりし、 火災や人身傷害を起こす恐れがあります。

- 7 -

## 本製品について

## 用 途

GCY42では、*Bluetooth*® による電動工具の個人設定 および状態チェックや、設定値などの転送が可能で す。

データ転送は、お客様の責任で行ってください。

 通信できる機能については、「Bosch Toolbox」ア プリまたはご使用の電動工具の取扱説明書で確 認してください。

*Bluetooth*® のワードマークとロゴはBluetooth SIGInc.の 登録商標であり、Robert Bosch Ltd.は商標使用の許 諾を得てこれらを使用しています。

- 8 -

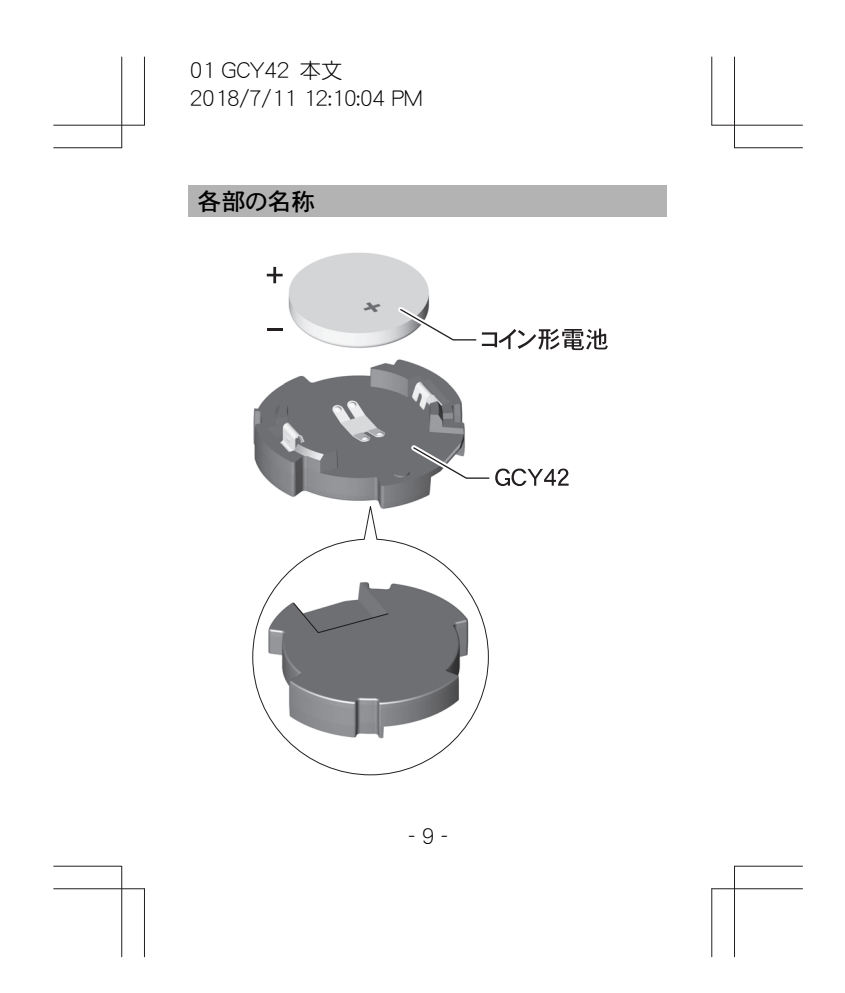

## 仕 様

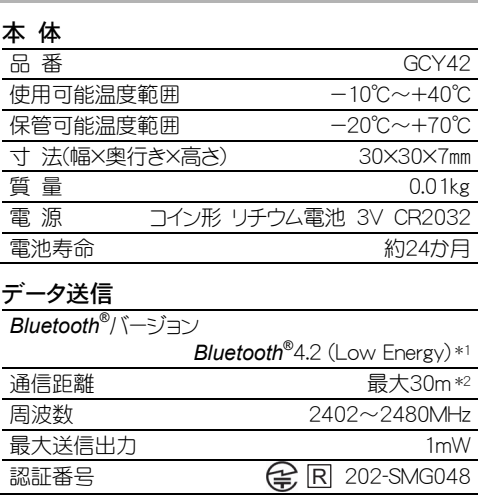

 $\overline{a}$ 

 $\equiv$ 

- 10 -

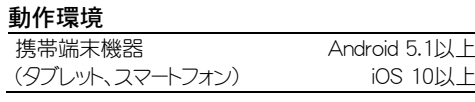

- \*1 転送先の携帯端末機器は、*Bluetooth*® との互換性 がなければなりません。 GCY42は、一般的なアクセスプロファイル(ジェネリ ックアクセスプロファイル)(GAP)をサポートしていま す。
- \*2 通信距離は、使用する受信機器を含む外部条件に よって大きく変わる可能性があります。密室内や金 属製の障害物(壁、棚、箱など)があると、通信距離 は著しく短くなります。

- 11 -

## 使い方

## **GCY42を電動工具に取り付ける·取り外す**

[36] 端子カバーは大切に保管してください。 GCY42を装着しないで電動工具を第三者に譲 渡する場合は、端子カバーを取り付けてください。

※ GCY42が電動工具本体に標準付属されている場 合は、端子カバーは付属されていません。

## 取り付け

1. マイナスドライバーやコイ ンを使用して、カバーを 矢印の方向に回して取 り外します。

-カバー Ã

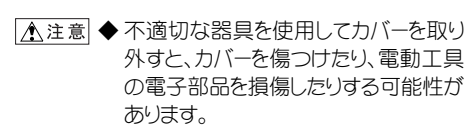

- 12 -

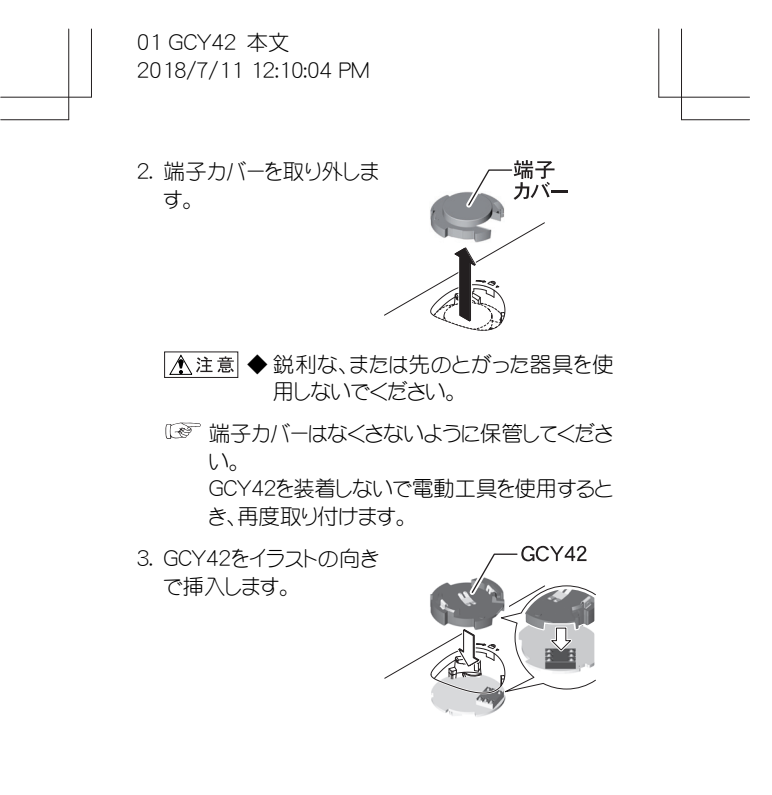

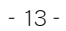

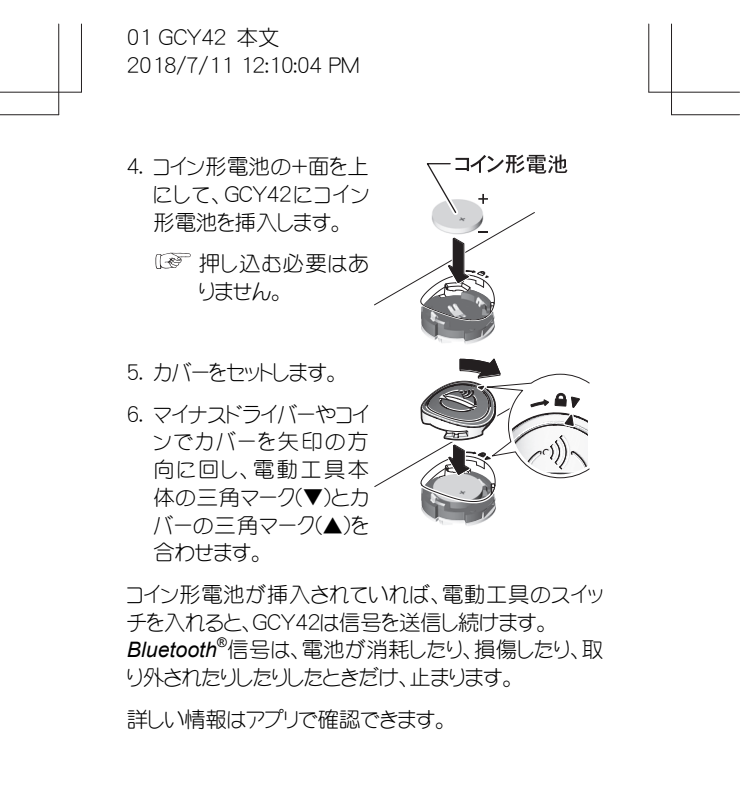

- 14 -

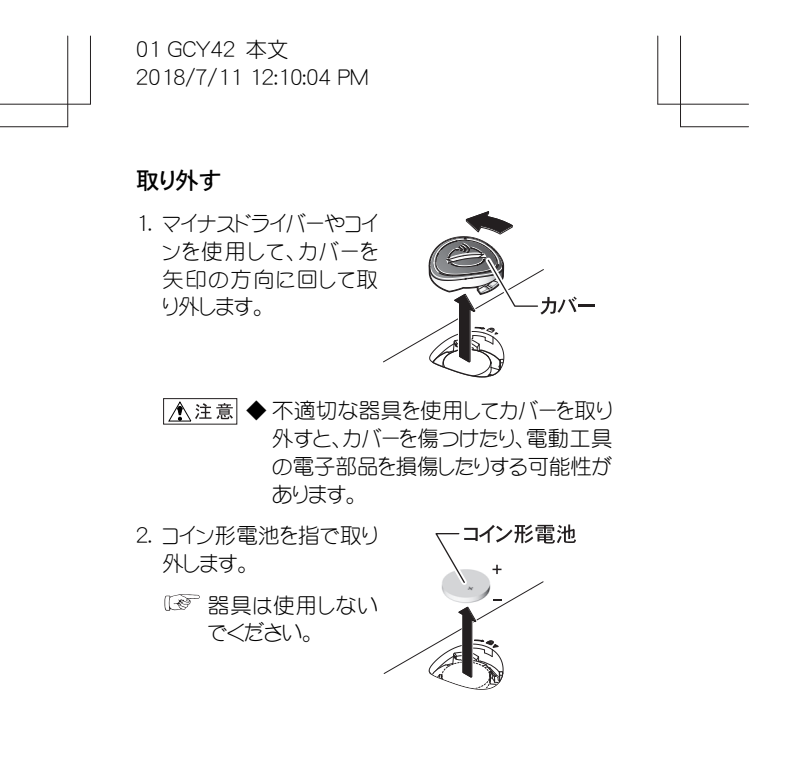

- 15 -

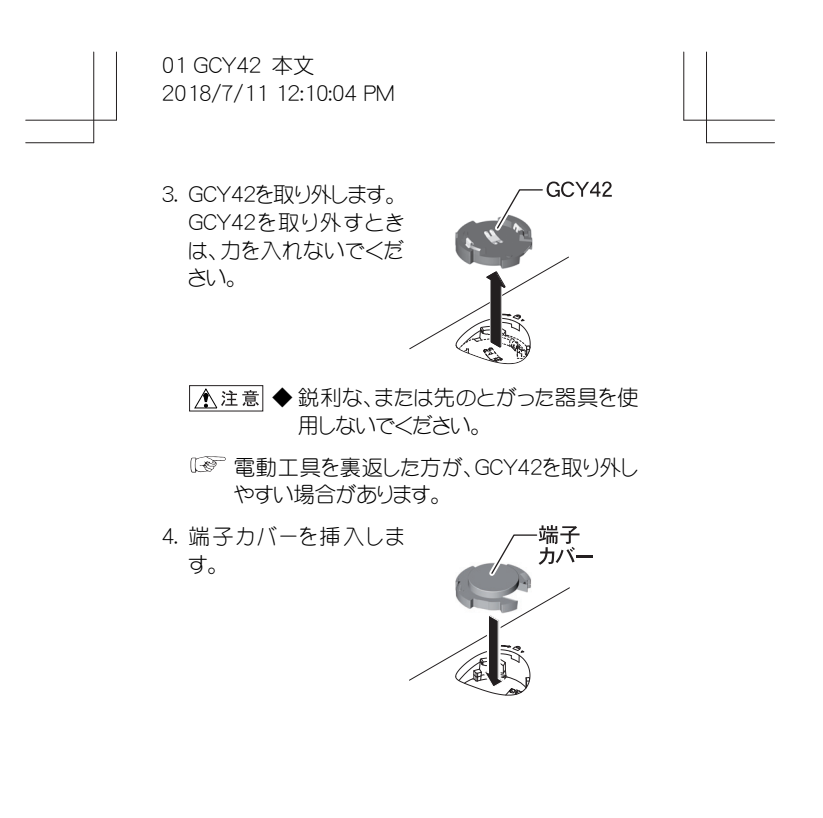

- 16 -

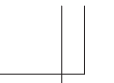

5. カバーをセットします。

6. マイナスドライバーやコイ ンでカバーを矢印の方 向に回し、電動工具本 体の三角マーク(▼)とカ バーの三角マーク(▲)を 合わせます。

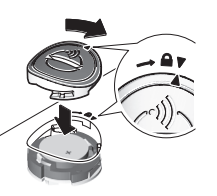

 $\sqrt{2}$ 

- 17 -

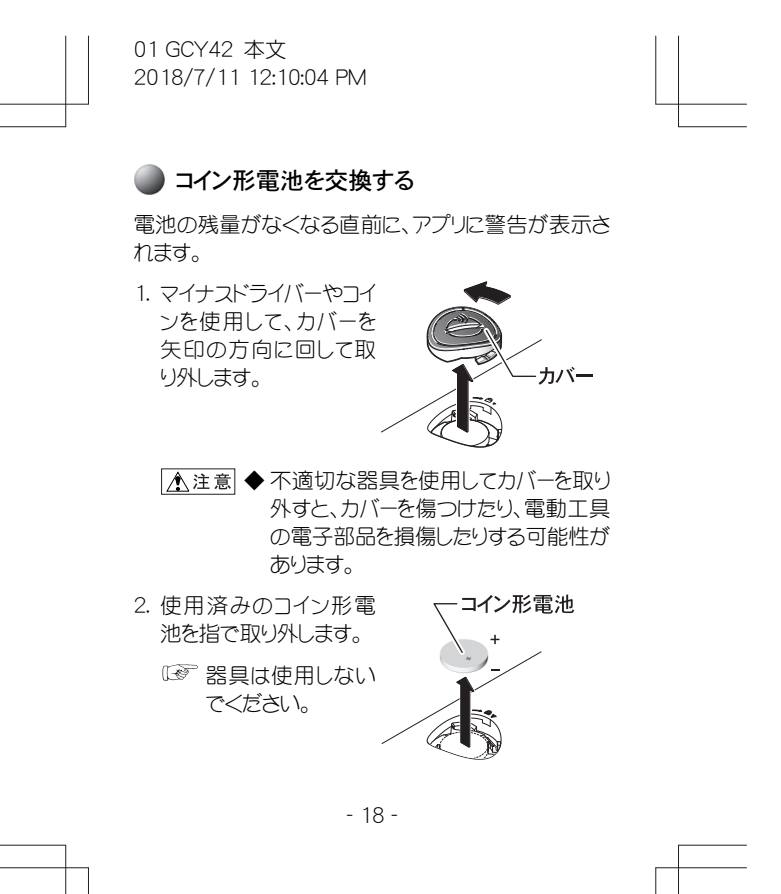

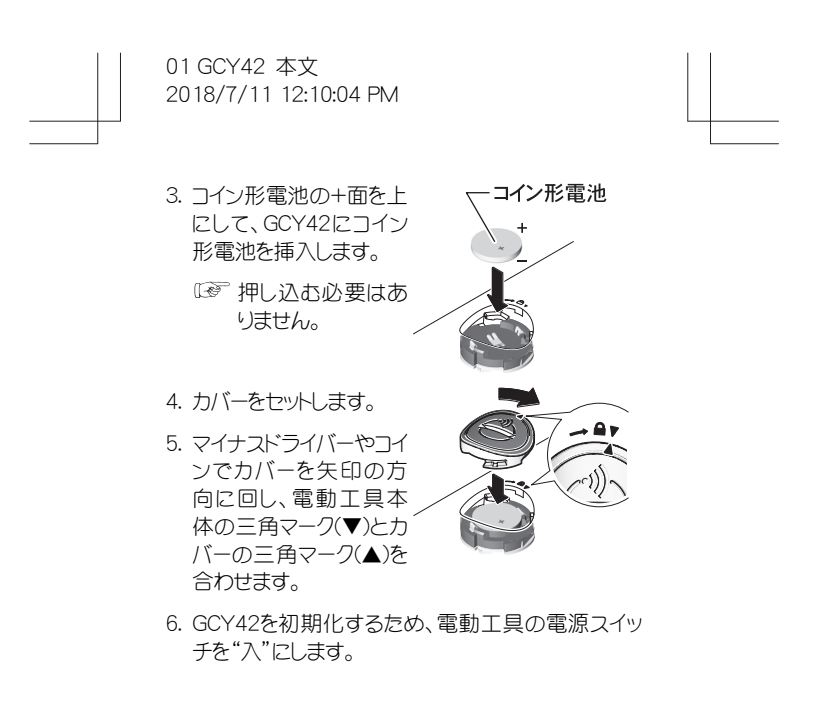

- 19 -

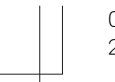

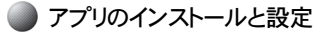

## Bosch Toolbox

GCY42を使用するには、初めに「Bosch Toolbox」アプ リをインストールする必要があります。

*Bluetooth*® 接続に必要なシステム条件については、ボ ッシュホームページ(http://www.bosch.co.jp/pt/)をご 覧ください。

- 1. 使用する携帯端末機器に対応したアプリストア (Apple App Store, Google Play Storeなど)から 「Bosch Toolbox」アプリをダウンロードします。
	- アプリのダウンロードにはアプリストアのユーザ ーアカウントが必要です。
- 2. 「Bosch Toolbox」アプリを起動し、"MyTools"を選 択します。
- 3. 電動工具を携帯端末機器に接続する手順が、画面 に表示されます。 画面の表示に従って、接続してください。

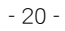

## **■ Bluetooth®を使用して、データを転送する**

GCY42は、一定の間隔で信号を送信します。周囲条件 によっては、GCY42を検出するのに送信が数回必要に なる場合があります。

GCY42を検出できない場合は、次のことを確認してく ださい。

- 電動工具を携帯端末機器までの距離が遠すぎませ んか?(10ページ参照) →電動工具と携帯端末機器の距離を近づけます。
- $\bullet$  電池の残量が少ないか、完全に消耗していません か?
	- →電池を交換します。

確認後、携帯端末機器で*Bluetooth*® の電源を入れ直 し、GCY42が検出されたか確認してください。

## ● 保守

ブラシを使って汚れを取り除きます。洗剤や溶剤は使 用しないでください。

- 21 -